## Christoph TILL, Ludwigsburg

# **Das Gummibärenkartell - Vorstellung einer Statistiksoftware für Primar- und Sekundarstufe**

## **1 Die statistische Werkzeugsoftware Tinkerplots**

Die statistische Werkzeugsoftware Tinkerplots bietet vielfältige Möglichkeiten bereits junge Lernende in die Welt der explorativen Datenanalyse und Inferenz einzuführen. Die Software wurde an der ´University of Massachusetts´ von Clifford Konold und Craig Miller entwickelt. Als Datenanalyse-, Simulations- und Visualisierungsinstrument erlaubt es Tinkerplots eigene oder schon vorhandene Datensätze spielerisch auszuwerten und graphisch darzustellen, wobei die Lernlandschaft sehr offen gestaltet ist (Biehler, 2007). Dadurch entstehen je nach Vorgehen verschiedene Repräsentationen ein und desselben Datensatzes. Dies wird der Tatsache gerecht, dass zu untersuchende Problemstellungen, zugunsten eines verbesserten Verständnisses, immer auch unter verschiedenen Perspektiven betrachtet werden können und sollten (Wagner, 2006). Bei der Arbeit mit Tinkerplots, das für die Stochastik-Statistikausbildung der Klassen 4-8 konzipiert wurde, lernen Schüler, wie sich das eigene Tun direkt auf die Darstellung der Daten auswirkt. Die Bedienung des Softwaretools ist intuitiv, so dass auch schon junge Lernende auf einfache Art und Weise Graphen erzeugen können.

# **2 Funktionsprinzip und Grundoperationen**

Zu Beginn der Datenanalyse muss man sich entscheiden (je nach didaktischer Zielsetzung und Klassenstufe), ob Daten selbst erhoben und eingelesen oder Datensätze aus dem Internet importiert und untersucht werden sollen.<sup>1</sup> Anhand eines virtuellen Stapels von "Steckbriefen" (ein Brief für jedes Individuum) oder einer Tabelle (Merkmale der Individuen und deren Ausprägungen) bekommt man die Information über den Datensatz. Graphisch wird der Datensatz in Form eines "Dotplots" dargestellt - zunächst eine ungeordnete Punktwolke, in der jeder Punkt ein Individuum repräsentiert. Durch Klicken auf kategoriale Merkmale in der Tabelle färben sich die Punkte den entsprechenden Ausprägungen. Bei quantitativen Merkmalen nimmt die Farbintensität mit der Höhe der Merkmalsausprägung zu. Will man spezifische Information zu einer Person (Tier, Gegenstand etc.) einholen, kann man sich umgekehrt durch Klicken eines beliebigen Punktes dessen "Steckbrief", sowie dessen Platz in der Tabelle anzeigen lassen.

 $\overline{a}$ 1 Eine große Bandbreite an echten Datensätzen aus verschiedenen Kontexten findet man auf<http://lib.stat.cmu.edu/DASL/>

Durch das Anwenden der Basisoperationen "stack" (stapeln), "order" (ordnen) und "separate" (trennen) auf die zunächst ungeordnete Punktwolke arrangieret sich der Datensatz neu. Die einzelnen "Icons" (Punkte) bewegen sich dynamisch im Fenster und formen sich zu (un-) konventionellen Diagrammen. Zusätzlich gibt es die Möglichkeit, verschiedene Merkmale durch "drag & drop" auf die horizontale oder vertikale Achse zu legen. Tinkerplots bietet somit die Möglichkeit, multivariate Datensätze zu analysieren und Zusammenhänge zwischen verschiedenen Merkmalen zu entdecken, ohne dass dabei auf für Schülerinnen und Schüler schwer nachvollziehbare Streudiagramme zurückgegriffen werden muss (Biehler, 2007).

# **3 Ikonische Repräsentationen**

Neben den Aspekten der offenen Gestaltung von Lernwegen – v. a. speziell dem handelnden Aufbau eigener Graphen in Tinkerplots – zeichnet sich die Software durch einen weiteren Punkt aus, der mehr als nur ein ästhetisches Feature ist: Die Möglichkeit der ikonischen Darstellung eines einzelnen Datenpunktes in Form eines Piktogramms. Merkmalsträger im Dotplot können in Form von kleinen Bildern (Icons) dargestellt werden. Auf den ersten Blick mag dies den Anschein einer nutzlosen Spielerei machen, doch Kognitionspsychologen messen dieser *ikonischen Repräsentation* (vgl. Kurz-Milcke et al., 2011) einzelner Datenpunkte innerhalb größerer Datensätze einen hohen Stellenwert bei (vgl. Martignon et al. 2001). Experimente mit Erwachsenen zeigen, dass Häufigkeitsverteilungen in Form von sogenannten Populationsdiagrammen (Prinzip: One-Individual-One-Icon) im Vergleich zu anderen Repräsentationen oft besser verstanden werden (Brase, 2008). Sie sind intuitiv leicht zugänglich, da die ikonische Repräsentation numerischer Information menschlichen Informationsverarbeitungsprozessen nachempfunden ist (Gigerenzer et al., 1995; Kurz-Milcke et al., 2011).

Der Mehrwert bestimmter Repräsentationsformate kommt zum Tragen, wenn man Schülerinnen und Schüler für ein wesentliches statistisches Prinzip sensibilisieren will: Der Übergang vom einzelnen Individuum mit seinen spezifischen Merkmalen hin zum Kollektiv, in welchem nicht mehr zwischen den einzelnen Individuen unterschieden wird. Der Blick auf den Einzelnen verrät zwar spezifische Merkmale, doch erst der Blick auf die Verteilung des kompletten Datensatzes erlaubt es bestimmte Muster und Strukturen aufzudecken.

# **4 Beispielstunde – Erstellung eines Säulendiagramms**

In zwei 5. Klassen einer Realschule wurde jeweils das Thema "Erstellen eines Säulendiagramms" durchgeführt. Es handelte sich um eine Einführungsstunde zum Arbeiten mit Tinkerplots. Die Schülerinnen und Schüler kannten die Software nicht und hatten wenig statistisches Hintergrundwissen. Daher beschränkte ich mich auf basale Operationen in Tinkerplots, die die Klasse durch meine Anleitung durchführte. Die Lernenden sollten jeweils im Rahmen einer 90-minutigen Doppelstunde durch das Hantieren mit farbigen Gummibärchen das Säulendiagramm kennenlernen, um es dann schließlich mit Tinkerplots am Computer zu visualisieren: Angeleitet von der Lehrperson, bestand die Aufgabe für die Schülerinnen und Schüler zunächst darin, den Inhalt von insgesamt fünf Gummibärchenpackungen zu untersuchen. Dazu wurden fünf Gruppen gebildet, die den Arbeitsauftrag erhielten, die Gummibärchen zunächst farbig zu bündeln und schließlich so darzustellen, dass mit einem Blick auf die Verteilung der Farben geschlossen werden kann. Somit entstanden (Vor-) Formen von Säulendiagrammen. Im nächsten Schritt sollten die Schülerinnen und Schüler in 2er-Gruppen am Computer ihr eigens erstelltes Säulendiagramm ´digitalisieren´, indem sie mithilfe eines Arbeitsblatts zu Tinkerplots Schritt für Schritt ihr Diagramm handelnd aufbauten (vgl. Abbildung 1).

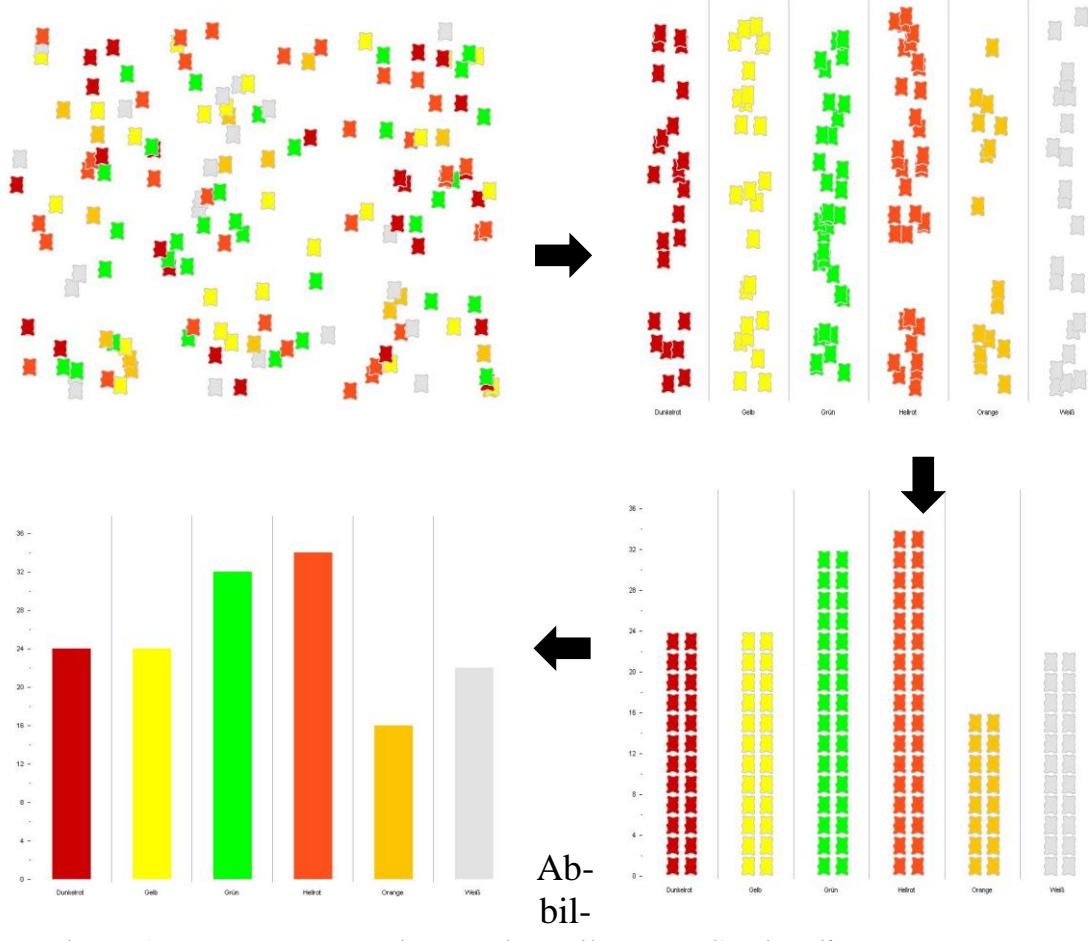

dung 1: Der Weg von der Punktwolke zum Säulendiagramm

### **5 Diskussion**

Die offene Gestaltung der Lernwege beim Arbeiten mit Tinkerplots und die Möglichkeit der ikonischen Repräsentation einzelner Datenpunkte sind Charakteristika, die wesentlich zum Verständnis statistischer Zusammenhänge beitragen können. Ihren Wert entfalten sie aber nur dann, wenn das Arbeiten mit der Software in ein größer angelegtes didaktisches Konzept eingebettet ist. Dazu gehören sowohl die vorgeschaltete Vermittlung fachlicher, inhaltsbezogener Kompetenzen zur Statistik als auch prozessbezogene Kompetenzen wie der sinnvolle Umgang mit der Computersoftware. So kann man der Gefahr entgehen, dass Lernende vom großen Handlungsspielraum der Software überfordert sind und entgegengesetzt der didaktischen Zielsetzung unreflektiert agieren. Graphiken in Tinkerplots zu erstellen, muss immer auch damit verbunden werden deren Sinnhaftigkeit und Aussagekraft zu hinterfragen. Insofern entfaltet sich der explorative Charakter der Software erst, wenn der Umgang mit Tinkerplots vertraut ist. Dies nimmt sicherlich viel Zeit in Anspruch, die es aber bei sinnvollem Einsatz und Anleitung über den Aufbau belastbarer Konzepte in der Tat wert ist!

### **Software**

*Tinkerplots. Dynamic Data Exploration*. Cliff Konold & Craig Miller. Key Curriculum Press.

### **Literatur**

- Biehler, R. (2007). *Tinkerplots : Eine Software zur Förderung der Datenkompetenz in Primar- und früher Sekundarstufe.* In: Stochastik in der Schule (27), S. 34-42.
- Brase, G. L. (2008). *Pictorial Representations in Statistical Reasoning*. <http://www.k-state.edu/psych/research/documents/2009ACP.pdf> [16.12.2011].
- Eichler, A. & Vogel, M. (2009). *Leitidee Daten und Zufall. Von konkreten Beispielen zur Didaktik der Stochastik.* Vieweg + Teubner, Wiesbaden.
- Gigerenzer, G. & Hoffrage, U. (1995). *How to improve Bayesian reasoning without instruction: Frequency formats*. In: Psychological Review, 102(4), S. 684-704.
- Kurz-Milcke, E., Gigerenzer, G.& Martignon, L. (2011). *Risiken durchschauen: Grafische und analoge Werkzeuge*. In: Stochastik in der Schule. (31), S. 8–16.
- Martignon, L. & Wassner, C. (2001). *Repräsentation von Information in der Wahrscheinlichkeitstheorie.* In: Manfred Borovcnik (Hg.): Anregungen zum Stochastikunterricht. Die NCTM-Standards 2000, klassische und Bayessche Sichtweise im Vergleich. S. 163–169. Berlin: Franzbecker.
- Wagner, A. (2006). *Entwicklung und Förderung von Datenkompetenz in den Klassen 1- 6*. KaDiSto (3). Kassel: Universität Kassel. https://kobra.bibliothek.unikassel.de/bitstream/urn:nbn:de:hebis:34-2006092214690/4/Kadisto3.pdf [20.03.2012].